- 1. You must logon to your Kroger account and insure that your Kroger card rewards ID number is linked to your login.
- 2. THEN, follow the below steps… (the attachments are an exact copy of what is shown below).

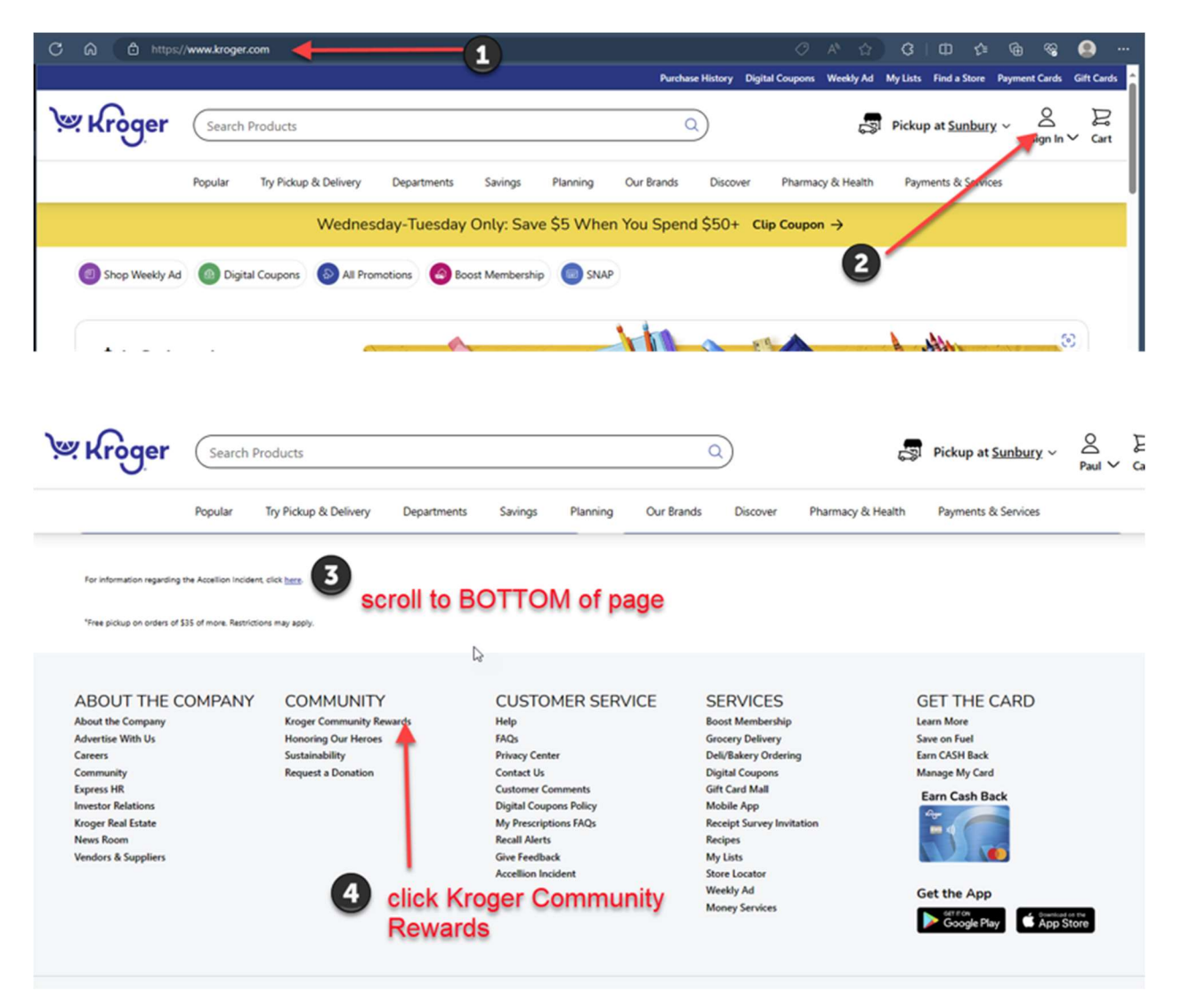

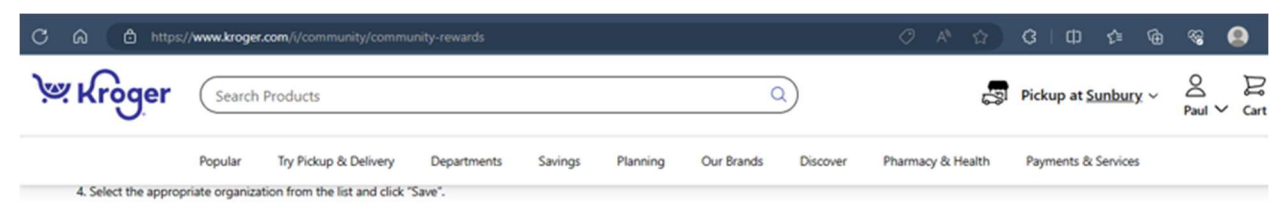

Your selected organization will also display in the Kroger Community Rewards section of your account. If you need to review or revisit your organization, you can always do so under your Account details.

3. Your organization earns.

## scroll down a little...

Any transactions moving forward using the Shopper's Card number associated with your digital account will be applied to the program, at no added cost to you. Kroger donates annually to participating<br>organizations based on

If you have any questions, please contact our Customer Service Center.

## Whether you're a customer or an organization, get started today!

6

Note: If you are a customer ake sure you have a preferred store selected to view participating organizations. If you are applying on behalf of an organization, please select a store in the same area as your

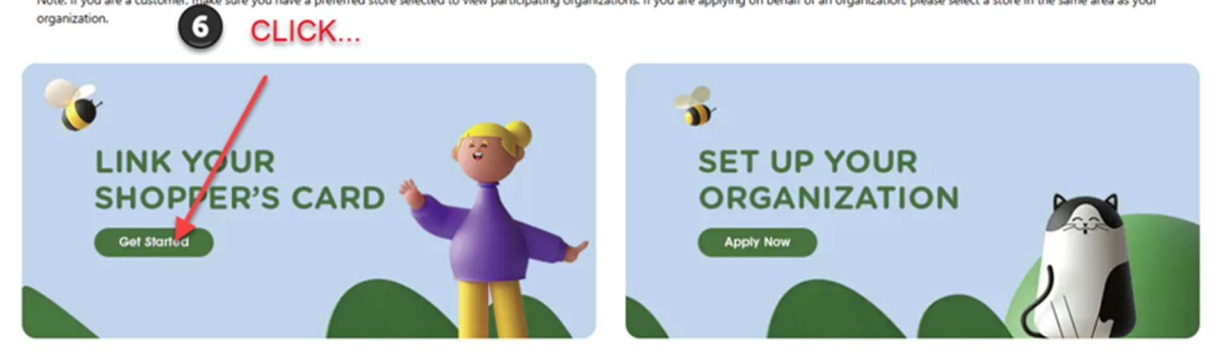

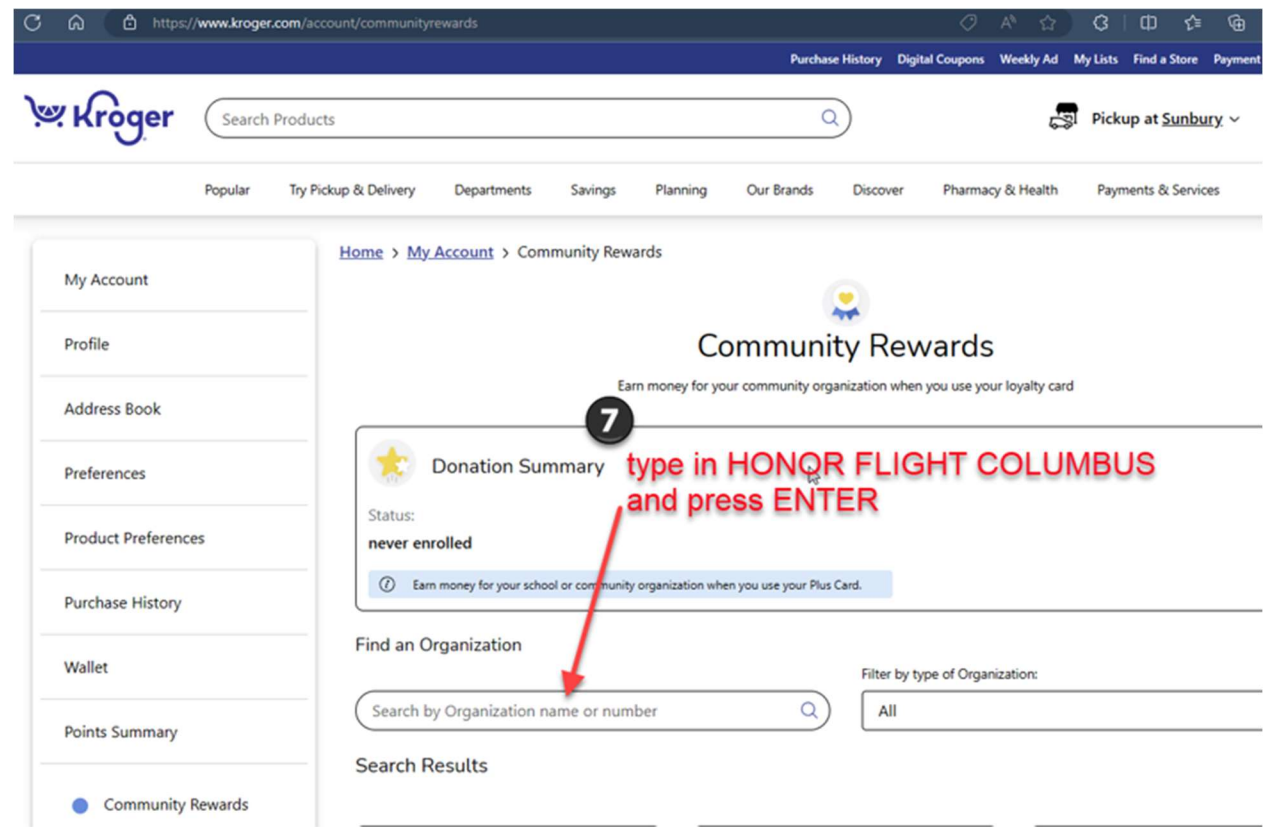

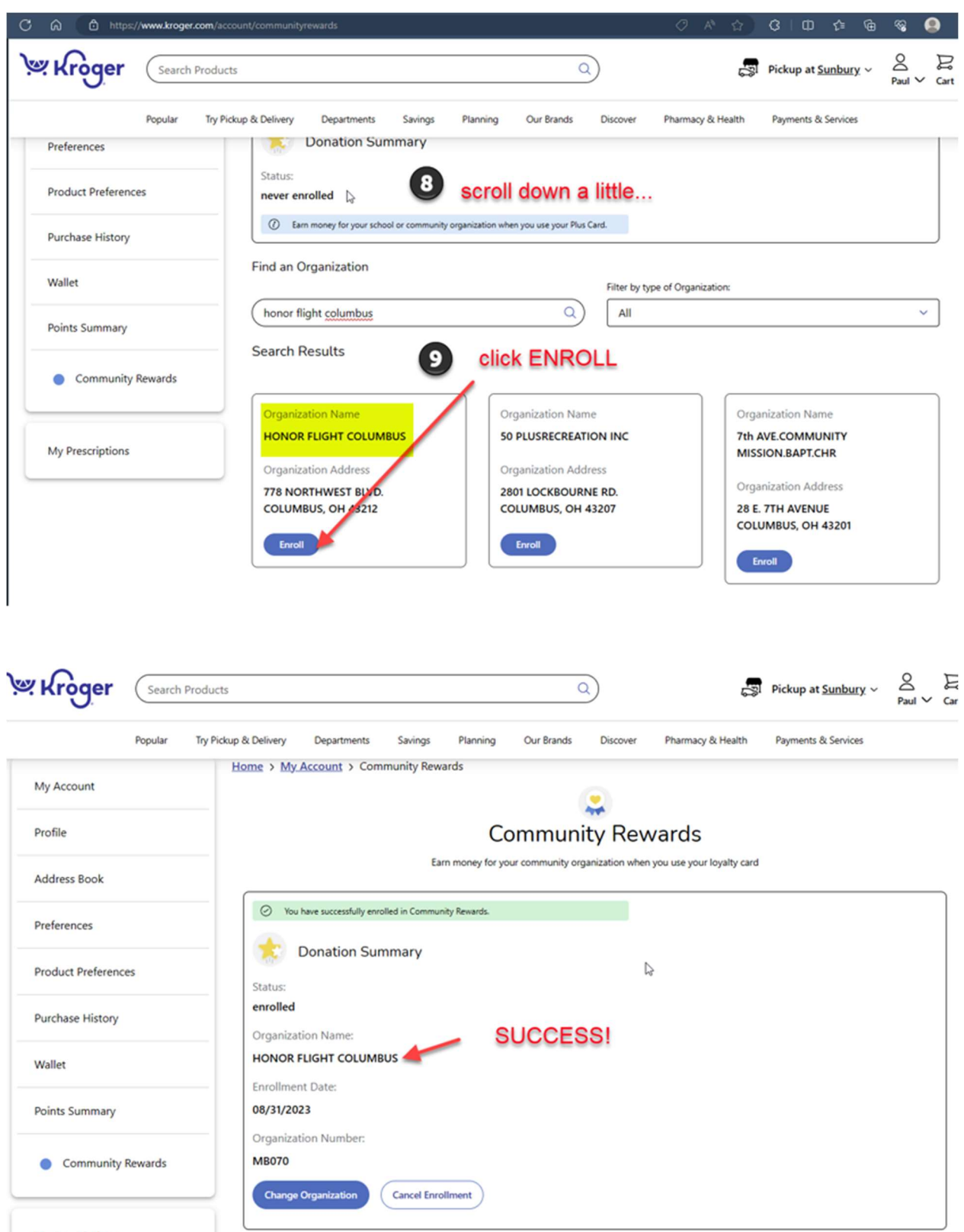

**My Prescriptions**